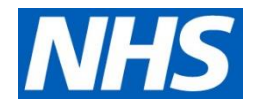

Practice guidance **Offering patients** prospective record access

Version 1.1 11 November 2019 Ref: 000946

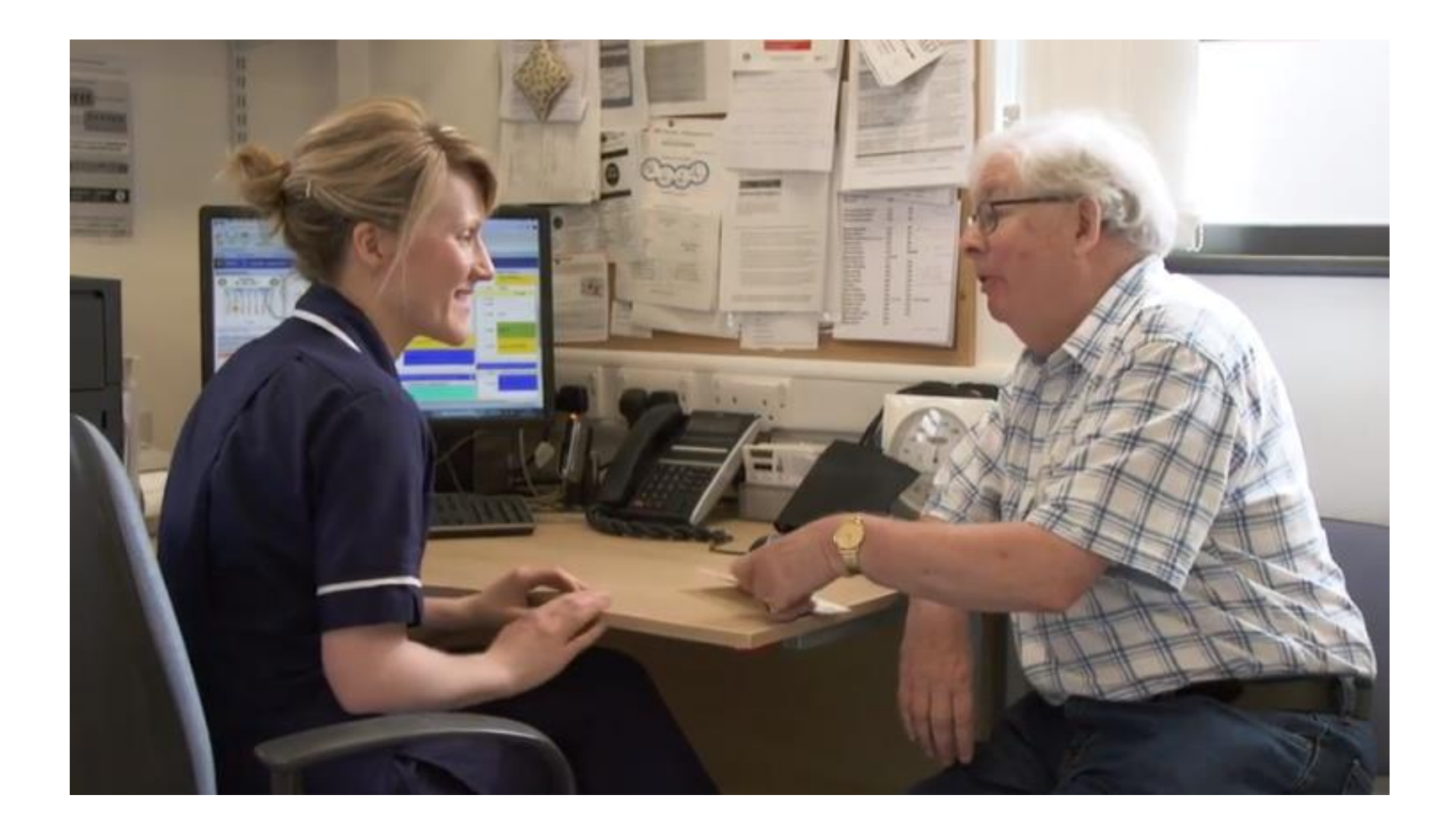

[Click hear to go to a fully accessible version of this guide](https://www.england.nhs.uk/publication/patient-access-to-records-online-prospective-record-access/)

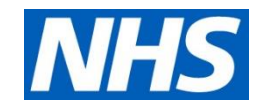

# Using this interactive

This guide has been developed to allow you to easily navigate<br>to the information you need, whether it is contained in the<br>mide itself or linked to a website to the information you need, whether it is contained in the guide itself or linked to a website.

All buttons and images can be clicked on.

Quick links at the bottom left of each page

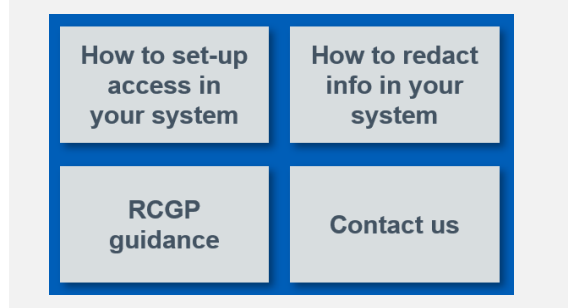

Navigation buttons at the bottom of each page. The home button takes you to the contents page.

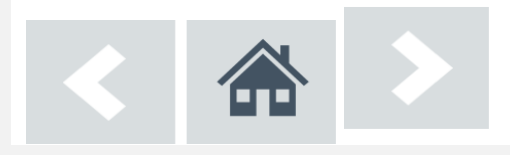

#### Examples of other links within this guide

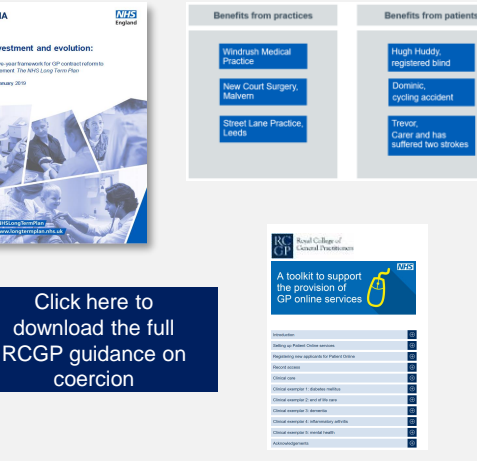

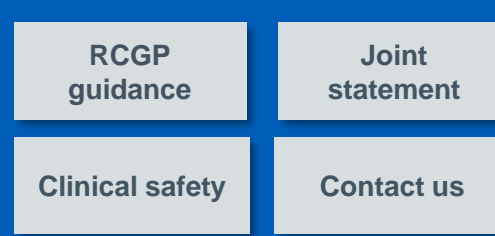

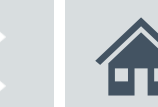

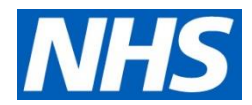

## **Contents**

- [1. Introduction and record access contract commitments](#page-3-0)
- [2. Clinical and patient safety](#page-6-0)
- [3. Prospective record access](#page-8-0)
	- [3a. Setting up your clinical system](#page-10-0)
	- [3b. Redaction](#page-15-0)
- 4. Preparing for future commitments

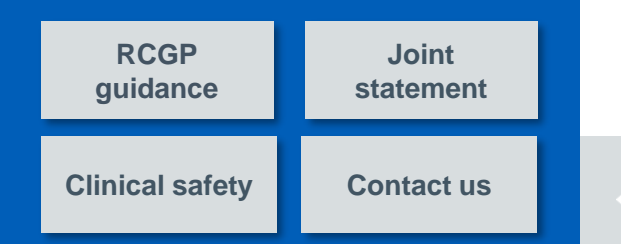

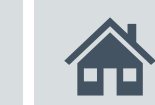

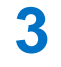

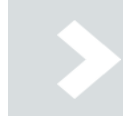

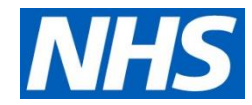

#### <span id="page-3-0"></span>**Introduction**

This document provides the interpretation and guidance on the GMS Contract 2019-2024 commitment 5.10 (ii).

The approach has been agreed by NHS England and BMA General Practitioners Committee (GPC) in England and is supported by both organisations.

- **5.10 NHS England and GPC England have agreed eight specific improvements, backed by agreed contract changes, in areas where it is realistic to make early progress, given available functionality:** 
	- *(ii) all patients will have online access to their full record, including the ability to add their own information, as the default position from April 2020,*  with new registrants having full online access to prospective data from April 2019, subject to existing safeguards for vulnerable groups and third party confidentiality and system functionality

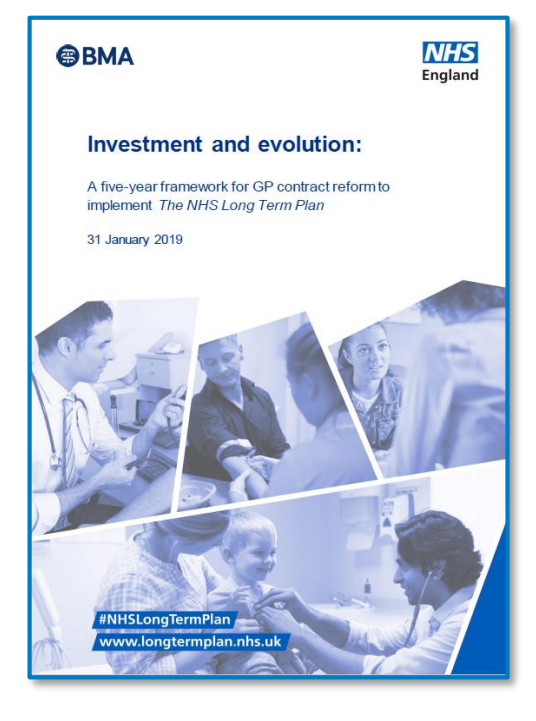

**[guidance](http://www.rcgp.org.uk/patientonline)**

**RCGP** 

**[Clinical safety](#page-5-0)**

**Joint [statement](https://www.england.nhs.uk/publication/patient-access-to-records-online-prospective-record-access/)**

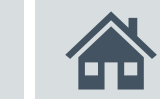

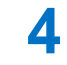

#### Existing contract commitments

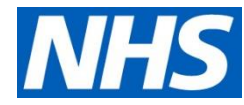

Definitions **Since 2014**, patients have had the right to view limited parts of their record, these have been included in previous contracts.

> Prospective records access, and in the future full records access build on these.

#### **Prospective record access** April 2019

From April 2019 new patients registering with a practice should be offered full online access to the digital record for their prospective information, starting from the date of their registration for online services, where patients wish to have access.

In addition to the detailed coded records (DCR) which is currently available, access to a full patient record includes

- free text consultation notes and
- documents i.e. hospital discharge letters, referral letters etc

#### **Detailed coded record** April 2015

#### Included

- **Demographics**
- Allergies/adverse reactions
- **Medication**
- **Immunisations**
- Test results
- Coded problems, diagnoses, procedures
- Coded referrals and letters received
- Other codes (ethnicity, QOF etc)

#### Excluded

- Free text
- Letters and attachments
- Administrative items

#### **Summary information**  April 2014

Summary in patients' GP records e.g.

- Allergies/adverse reactions
- Medications

as outlined on the GMS contract.

**[Contact us](mailto:pcdt@nhsx.nhs.uk?subject=Prospective record access | ) RCGP [guidance](http://www.rcgp.org.uk/patientonline) [Clinical safety](#page-5-0) Joint [statement](https://www.england.nhs.uk/publication/patient-access-to-records-online-prospective-record-access/)**

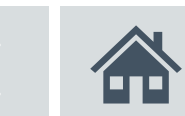

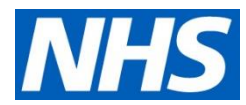

**NHS** 

#### <span id="page-5-0"></span>Clinical and patient safety

Prospective access to full records from a set date is subject to the same safeguarding requirements and management of third-party information as applied when patients have access to their detailed coded record (DCR)

When recording third party information, and if it is unknown to the patient, GP practices will need to ensure that this information becomes redacted from patient view.

Practices should also ensure that information is recorded in a way which makes it easy for the patients to understand it.

Guidance on safeguarding, sensitive data, and data recording is already available within the records access section of the RCGP toolkit available at

[www.rcgp.org.uk/patientonline.](https://www.rcgp.org.uk/patientonline)

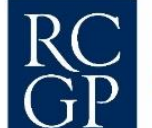

Royal College of **General Practitioners** 

A toolkit to support the provision of **GP** online services

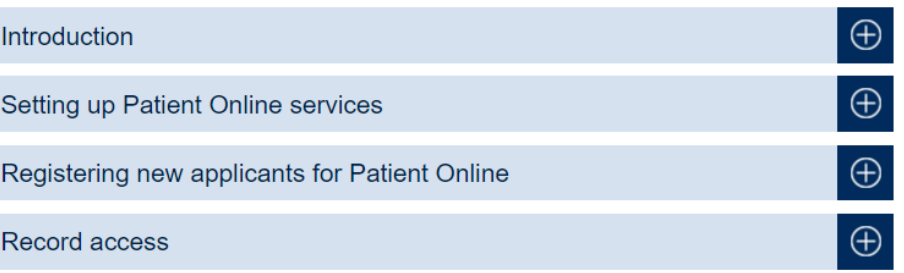

**[Contact us](mailto:pcdt@nhsx.nhs.uk?subject=Prospective record access | ) RCGP [guidance](http://www.rcgp.org.uk/patientonline) [Clinical safety](#page-5-0) Joint [statement](https://www.england.nhs.uk/publication/patient-access-to-records-online-prospective-record-access/)**

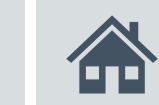

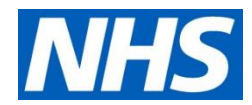

#### <span id="page-6-0"></span>Clinical and patient safety

Third-party and sensitive information

#### **Extract from the RCGP guidance on sensitive information**

GP records sometimes contain information that is confidential information about a third party which the patient must not see. There may also be information that may harm the patient, a diagnosis, abnormal result or opinion that the patient is not aware of. It may also contain information that the patient believes is mistaken or wants to have removed from the record. For brevity we refer to all such information as 'sensitive data'.

Patients or their proxies may ask for entries to be altered or removed if they disagree with them or find them upsetting or offensive. However, all health professionals have a right (and a duty) to make complete records of facts and their professional opinions about their patients' health, indicating clearly which are facts and which are opinions.

All GP systems have a method of preventing data being visible to patients with online record access. This is generally known as data redaction. Before record access is switched on all the data (detailed coded or full record access) that the patient will see should be checked for sensitive data that needs to be redacted. It is helpful to establish a practice record keeping policy about recording and redacting new entries of potentially harmful and confidential third party data even if they do not currently have online record access.

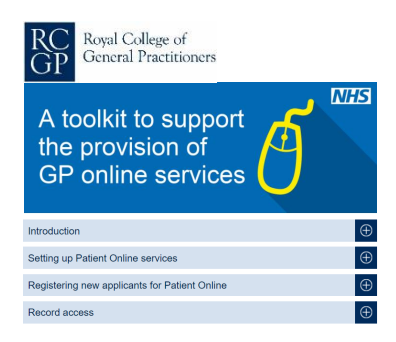

[Click here to](http://www.rcgp.org.uk/patientonline)  view the full RCGP guidance records access

**[Contact us](mailto:pcdt@nhsx.nhs.uk?subject=Prospective record access | ) RCGP [guidance](http://www.rcgp.org.uk/patientonline) [Clinical safety](#page-5-0) Joint [statement](https://www.england.nhs.uk/publication/patient-access-to-records-online-prospective-record-access/)**

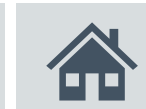

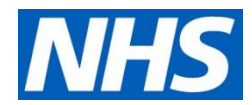

#### Clinical and patient safety

Patients perceived to be at risk of coercion

### **Extract from the RCGP guidance on coercion**

Coercion is the act of governing the actions of another by force or by threat, in order to overwhelm and compel that individual to act against their will. Online services of all types are vulnerable to coercion.

In the context of GP online services, coercion might result in patients being forced into sharing information from their record, including login details, medical history, repeat prescription orders, GP appointment booking details and other private, personal information.

This is not a new issue. Practices will already have processes in place to manage instances of suspected coercion related to paper-based and face-to-face services. But GP online services creates new and additional opportunities for coercive behaviour that must be addressed by practices.

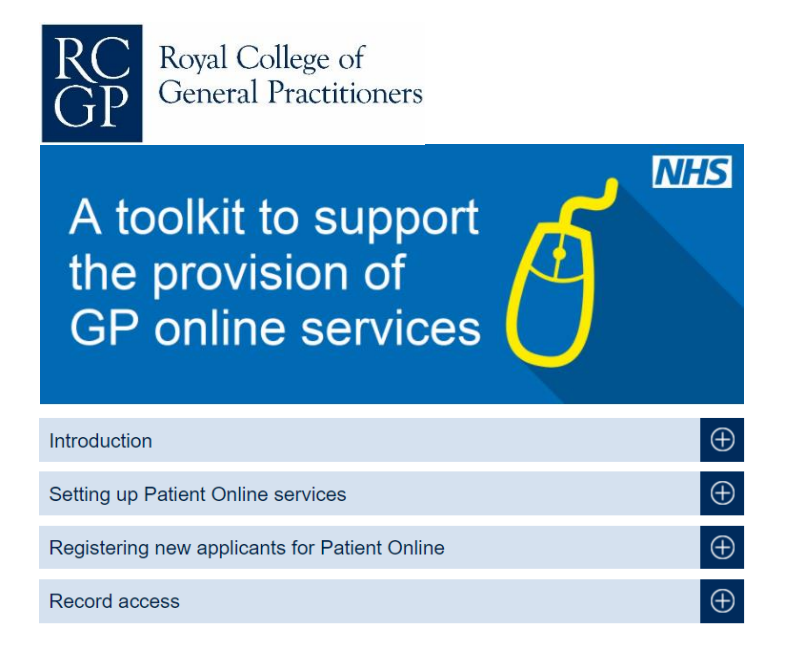

[Click here to download the full](https://www.rcgp.org.uk/-/media/B35517570DD64E6E8E4691D72D2F927E.ashx)  RCGP guidance on coercion

**[Contact us](mailto:pcdt@nhsx.nhs.uk?subject=Prospective record access | ) RCGP [guidance](http://www.rcgp.org.uk/patientonline) [Clinical safety](#page-5-0) Joint [statement](https://www.england.nhs.uk/publication/patient-access-to-records-online-prospective-record-access/)**

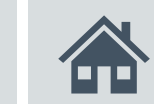

**8**

#### <span id="page-8-0"></span>Prospective record access

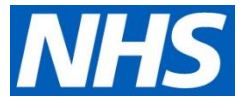

#### **Checklist**

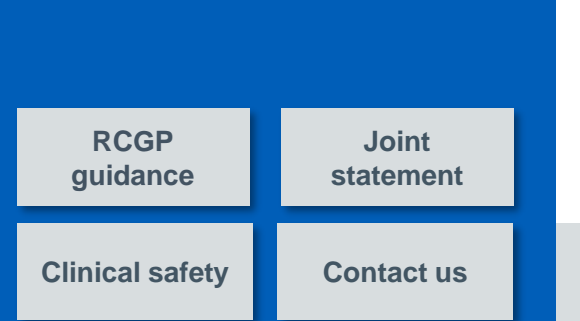

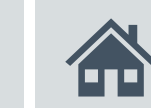

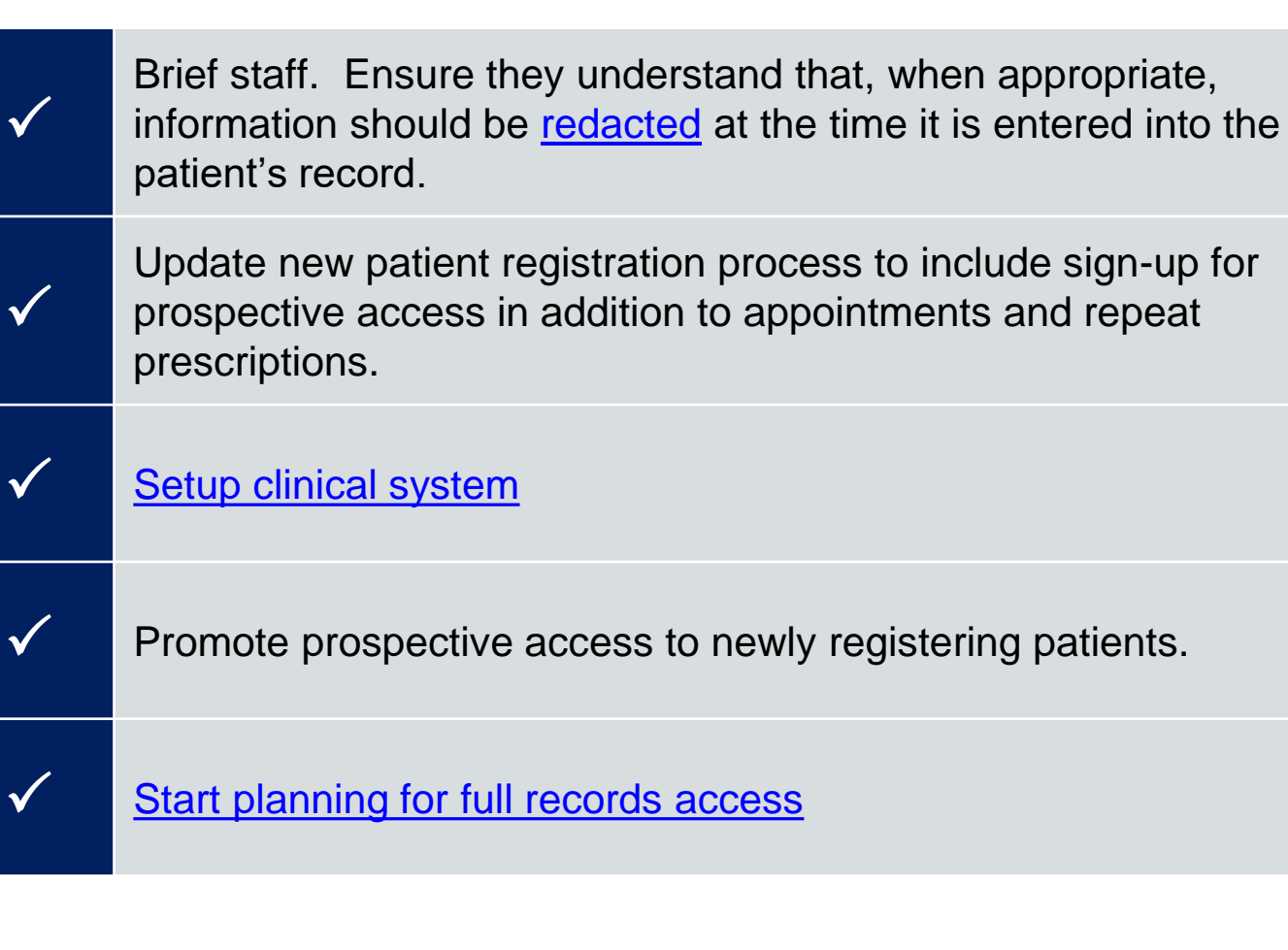

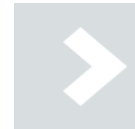

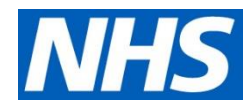

## <span id="page-9-0"></span>Setting up your clinical system

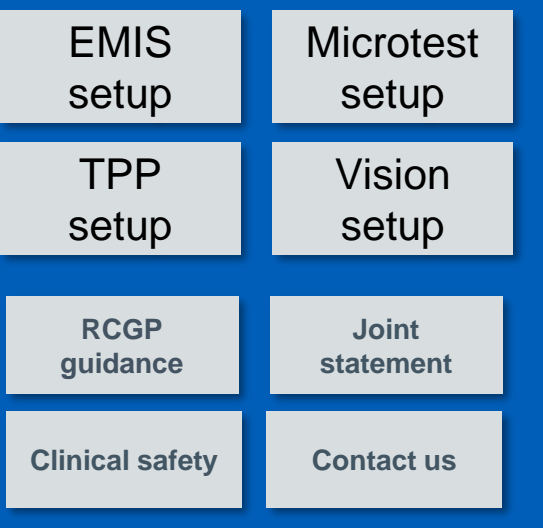

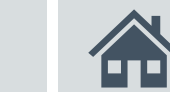

#### **The default requirement is that GP practices will set up a GP online service account, including full record access, for all new registrants**

- GP practices will need to enable full record access within their clinical system's organisational settings, where the functionality exists (see table below)
- The records only need to show information recorded from the date that the patient registered at the practice. This can be set within the organisational settings or for individual patients
- GP practices should not enable record access for individual patients if there are any safeguarding / safety concerns.

Each clinical system has different steps for enabling records access and redacting information. This guide includes instructions for each clinical system.

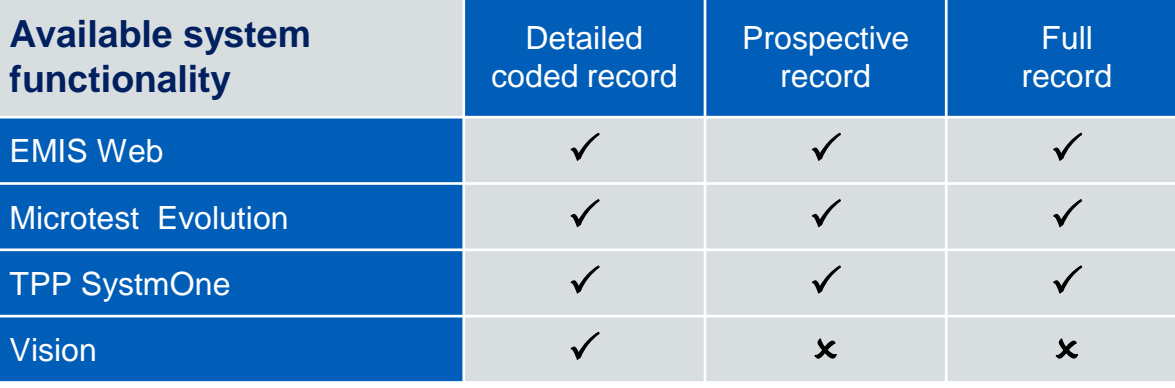

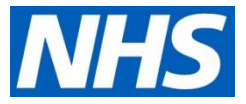

<span id="page-10-0"></span>EMIS **Web** 

> Patients will only see their record from the date entered.

If a patient has previously had access to their detailed coded record (DCR) the historical part of their record will no longer be available.

[EMIS redaction](#page-16-0)

**[Contact us](mailto:pcdt@nhsx.nhs.uk?subject=Prospective record access | ) RCGP [guidance](http://www.rcgp.org.uk/patientonline) [Clinical safety](#page-5-0) Joint [statement](https://www.england.nhs.uk/publication/patient-access-to-records-online-prospective-record-access/)**

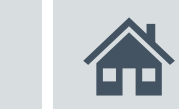

 $\overline{\phantom{a}}$  Scar V Activate Application EMAS Ap Registratio **Emis** 

 $\mathsf{x}_{\texttt{FPMS}}$  $\vert$ **X** Managed

### **Prospective full record only**

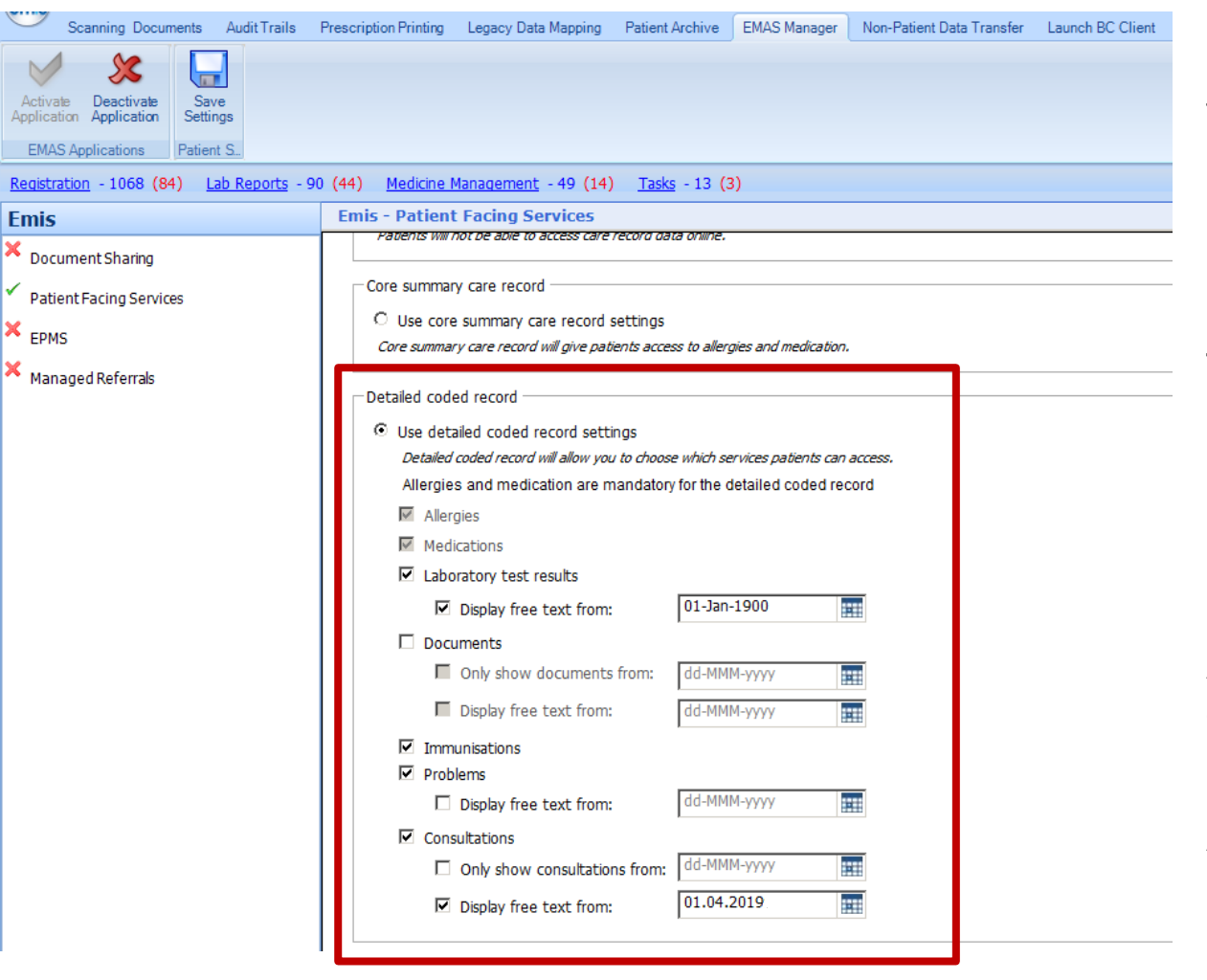

Navigate to the patient facing services tab

- *EMIS ball >*
- *System Tools >*
- *EMAS Manager >*
- *Patient Facing Services*

#### Then tick the buttons

- *Use detailed coded record*
- *Laboratory test results*
- *Immunisations*
- *Problems*
- *Consultations*

Add the date from which prospective access starts in each of the *Display free text from* date fields.

Add a date in the *Only show consultations from* field

**11**

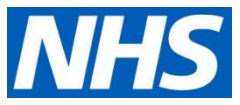

EMIS **Web** 

> Patients will see their detailed coded record (DCR), plus

- **Laboratory test** results
- Immunisations
- Problems

• Consultations from the date entered.

[EMIS redaction](#page-16-0)

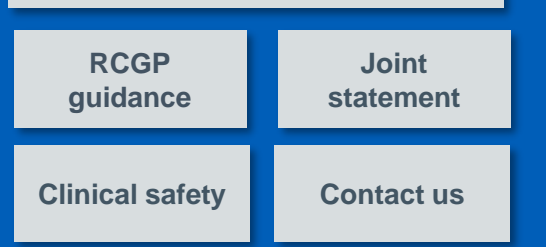

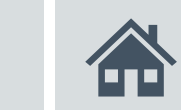

V Activate Applicatio EMAS A Registrat **Emis** 

 $\mathbf{x}_{\texttt{FPMS}}$ 

### **Prospective full record and retrospective detailed coded record**

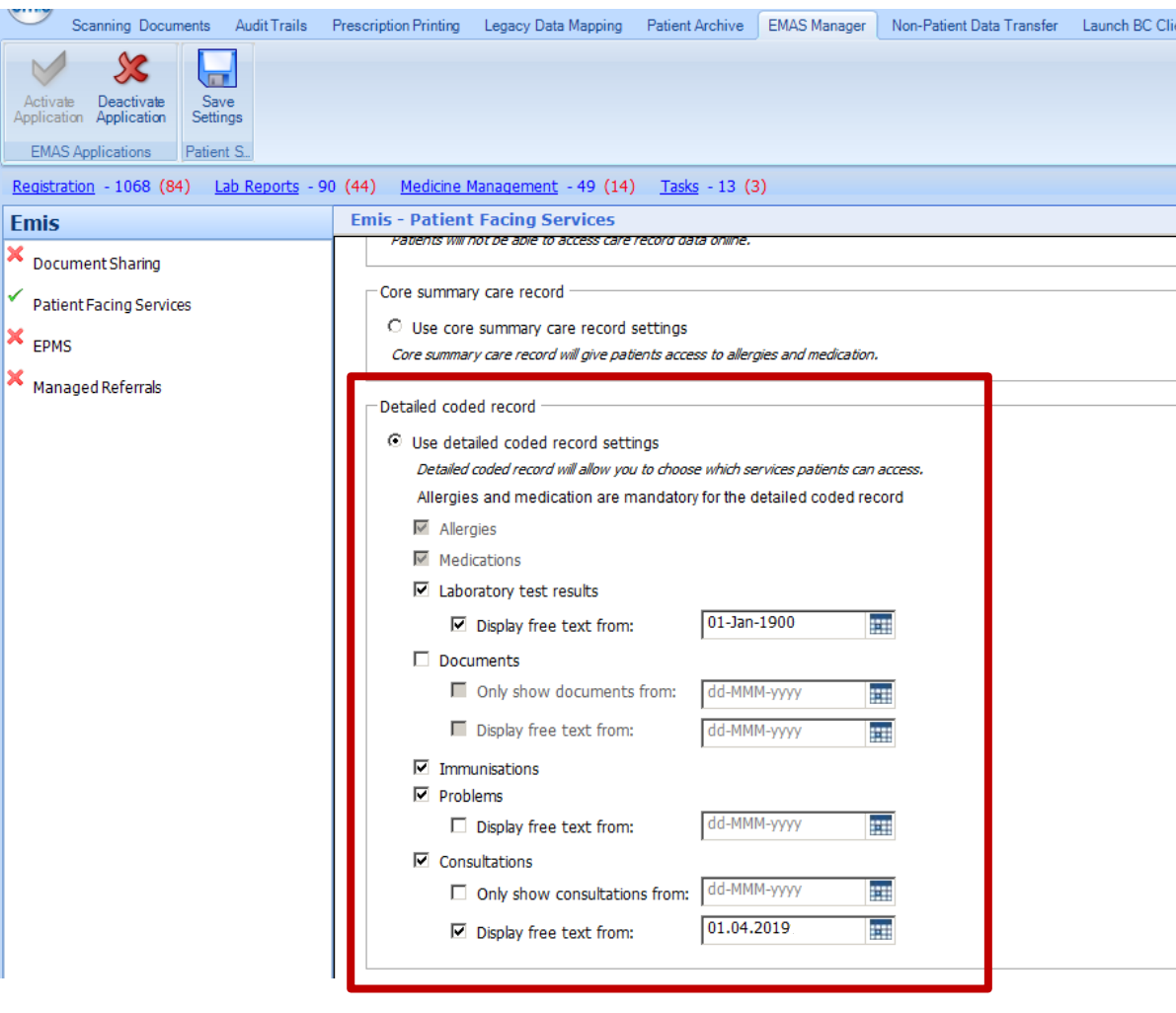

Navigate to the patient facing services tab

- *EMIS ball >*
- *System Tools >*
- *EMAS Manager >*
- *Patient Facing Services*

#### Then tick the buttons

- *Use detailed coded record*
- *Laboratory test results*
- *Immunisations*
- *Problems*
- *Consultations*

Add the date from which prospective access starts in each of the *Display free text from* date fields.

DO NOT add a date in the *Only show consultations from* field, as this will restrict all access until after that date.

<span id="page-12-0"></span>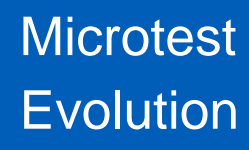

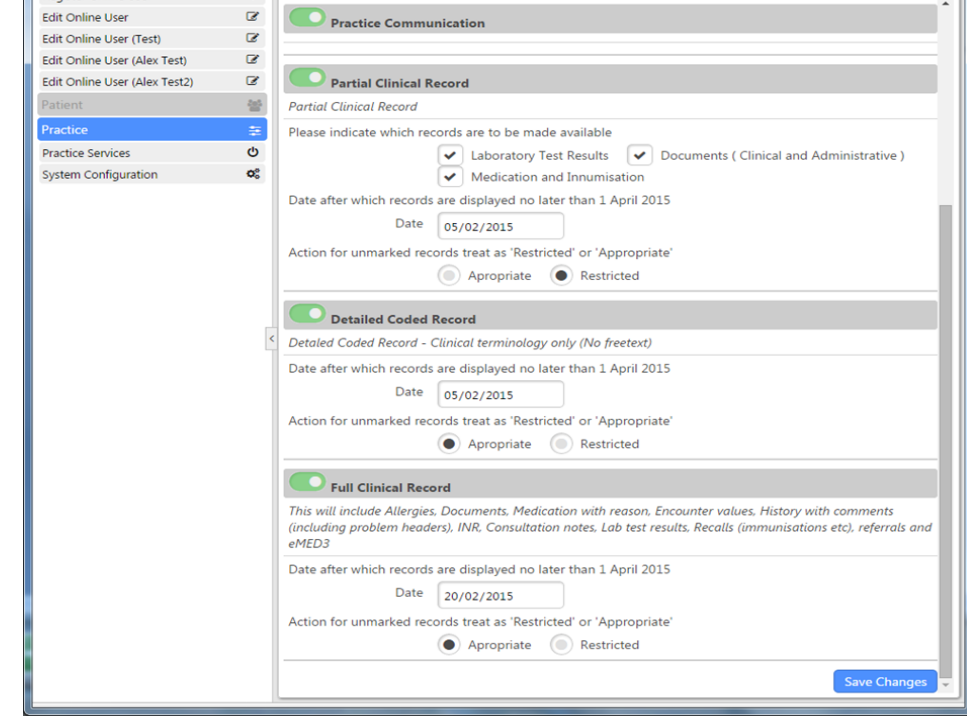

A No patient has been selected

Microtest provides a comprehensive step by -step guide called *Patient Facing Services (PFS) - User Manual Microtest Evolution.*

Online access for patients to make appointments, order medication, communicate with the practice and view records are called "Patient Facing Services"

This guide is available in each system at Y:\CAP GP - Microtest\PROJECTS\GPSoC-R -**[Patient Facing Services \(TWR\)](file:///Y:/CAP GP - Microtest/PROJECTS/GPSoC-R - Patient Facing Services (TWR)/The Waiting Room 2 (TWR2)/PFS_User_Manual.docx)\The Waiting Room** 2 (TWR2)\PFS\_User\_Manual.docx

#### [Microtest redaction](#page-17-0)

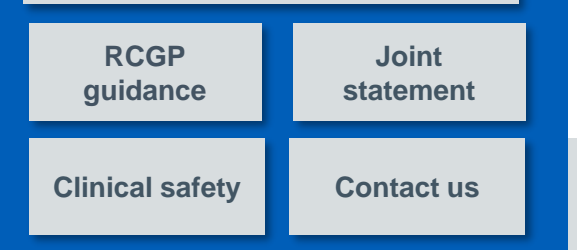

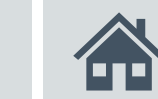

Online Patient Services

Register Online Use

**PA** 

O Practice Services

ندا ہے۔

**A** devsys **&** Dr D Disorderly **THEFOLEST** 

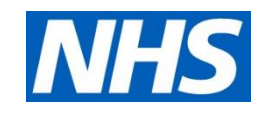

## <span id="page-13-0"></span>TPP **SystmOne**

Patients will only see their record from the date entered.

If a patient has previously had access to their detailed coded record (DCR) the historical part of their record will no longer be available.

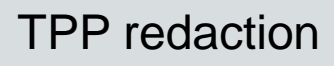

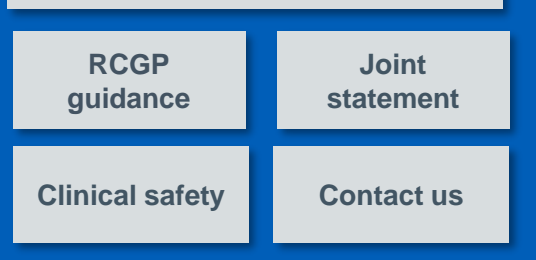

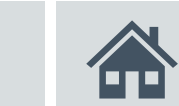

Enter

 $\Sigma$  $+ h$  $+ h$  $+1$  $+$   $\Lambda$  $+$  N  $\mathbb{A}$ 备

 $\bullet$ **UH** P

> $Q_P$ 圓

Read

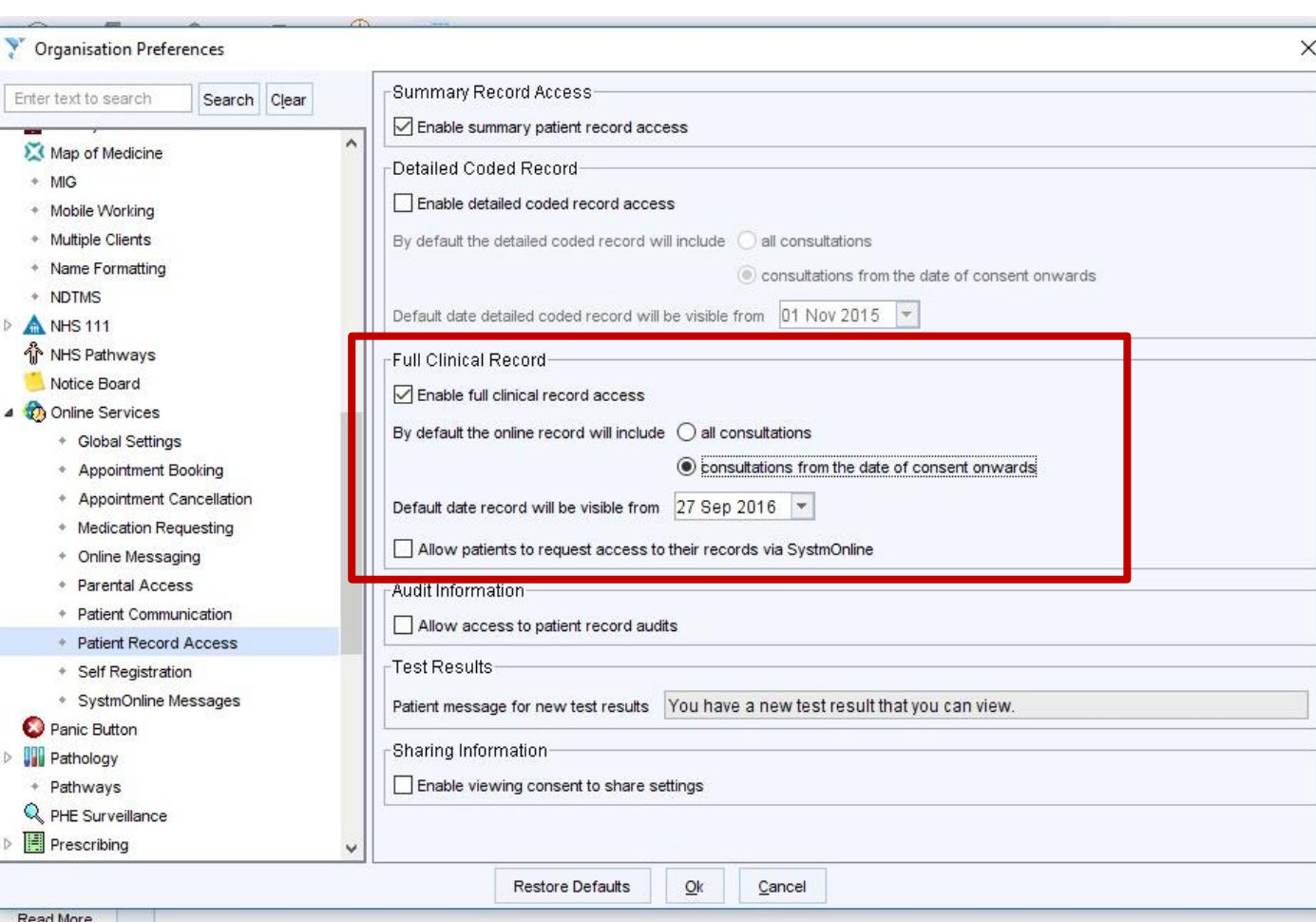

To setup default practice settings, navigate to the patient record

- access section
- Setup

 $\times$ 

- Users & policy
- Organisational Preferences *>*
- Online Services *>*
- Patient Record Access *>*

#### Then tick the buttons

- *Enable full clinical record access*
- *Consultations from the date of consent onwards*

Add the date from which prospective access starts in the *Default date record will be visible from* date field.

**14**

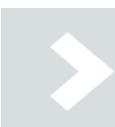

<span id="page-14-0"></span>Vision

### **At present, Vision does provide the functionality to offer prospective record access**

As of 01 October 2019, the Vision system does not have the following functionality.

- Prospective record access
- Full record access
- Correspondence and documents access.

As such, GP Practices using the Vision system will not be able to offer prospective record access or full record access to their patients, until this becomes available.

[Click here for information on setting up](http://help.visionhealth.co.uk/patient_online_Services_Help_Centre/Content/G_PFS_Full_Help_Topics/Online_Medical_Records/DCR/DCR_Review_App.htm)  detailed coded records (DCR)

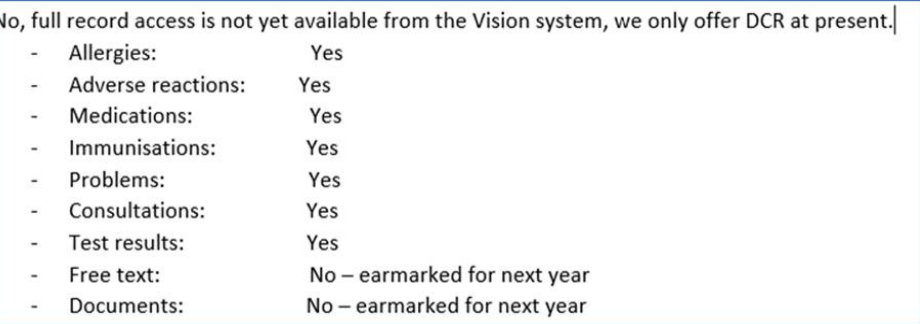

#### [Vision redaction](#page-20-0)

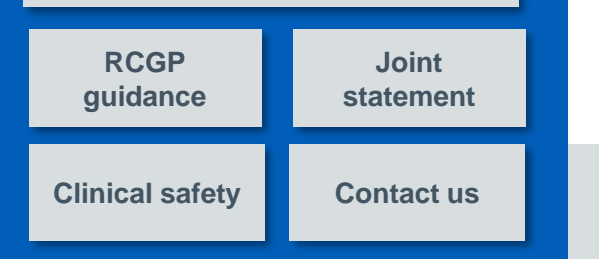

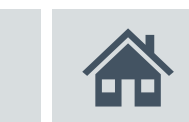

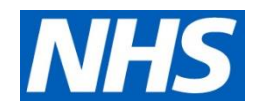

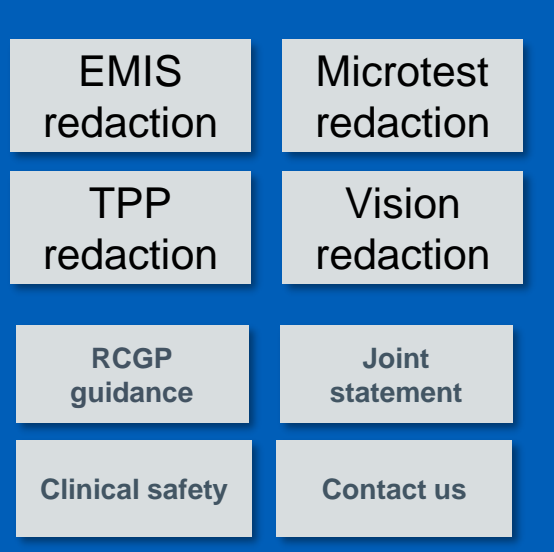

<span id="page-15-0"></span>Patient access to any element of their record is subject to appropriate safeguards. These are designed to ensure that access to records

- does not cause harm to the patient
- that legal confidentiality obligations for the non-disclosure of third-party information are adhered to.

Where this information is contained within a record it must be redacted. The process for redacting information is different for each GP clinical system.

> Confidentiality policies should NOT be used for hiding sensitive information

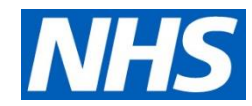

## <span id="page-16-0"></span>EMIS **Web**

Confidentiality policies should NOT be used for used for hiding sensitive information - Online visibility should ALWAYS be used

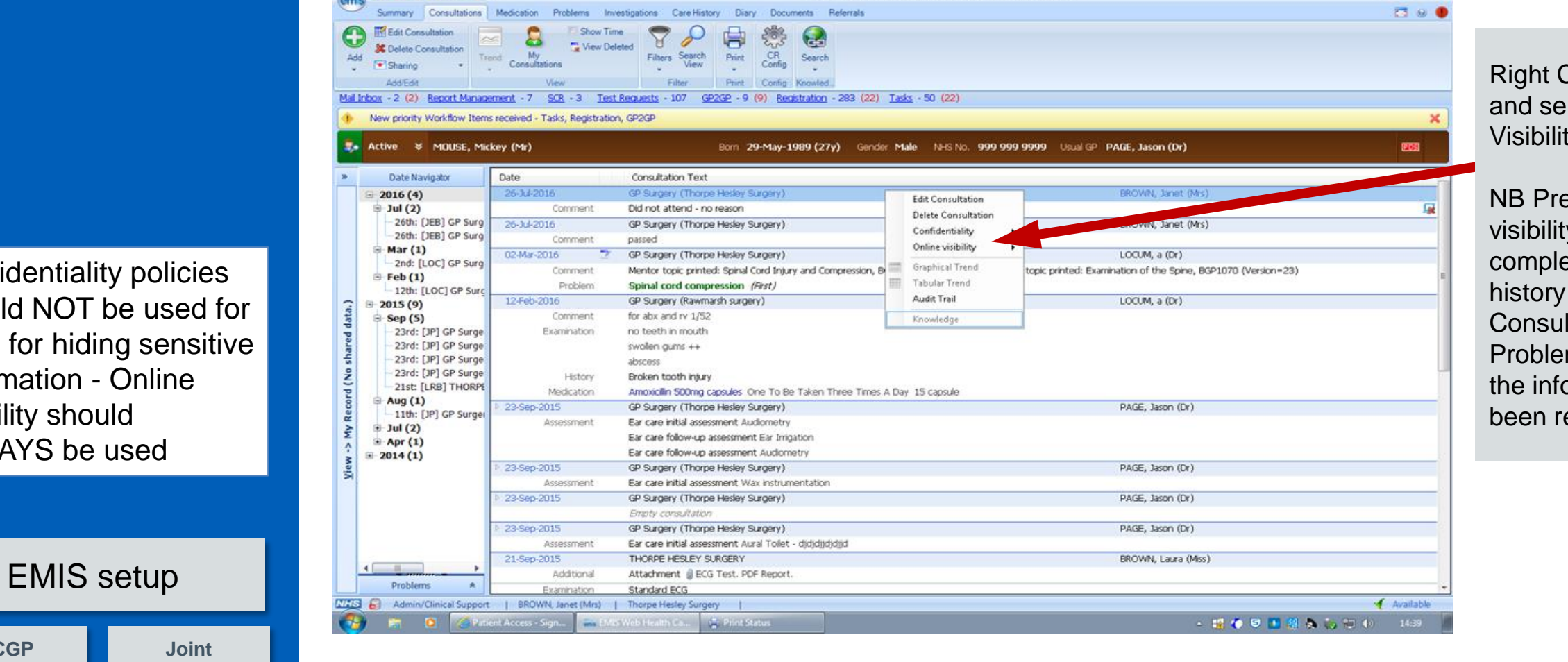

**Redacting Sensitive Information from Online View**

EMIS Web Health Care System - THORPE HESLEY SURGERY - 6861

**[Clinical safety](#page-5-0)**

**RCGP [guidance](http://www.rcgp.org.uk/patientonline)**

**[Contact us](mailto:pcdt@nhsx.nhs.uk?subject=Prospective record access | )**

**[statement](https://www.england.nhs.uk/publication/patient-access-to-records-online-prospective-record-access/)**

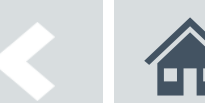

**17**

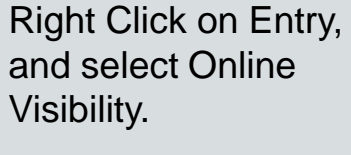

 $a x$ 

NB Preventing online visibility can only be completed in care history of Consultations. Problems will not show the information has been redacted

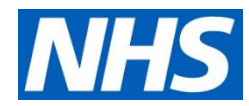

<span id="page-17-0"></span>**Microtest Evolution** 

[Microtest setup](#page-12-0)

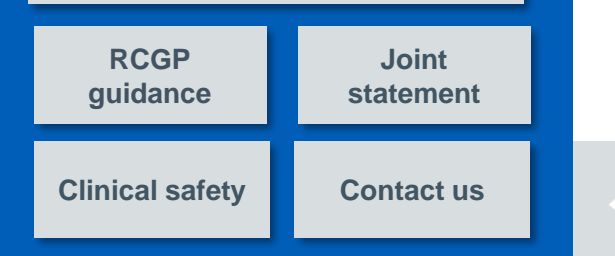

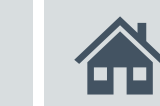

Rather than redacting information in the physical patient record, information can be restricted from the patient view in patient facing services.

Information on how to do this is contained in the *Patient Facing Services (PFS) - User Manual Microtest Evolution*, please refer to the following sections

- Partial clinical record
- Detailed coded record
- Full clinical record
- Restriction by date
- Default action for unmarked records

The *Patient Facing Services (PFS) - User Manual Microtest Evolution* is available in each system at

Y:\CAP GP - Microtest\PROJECTS\GPSoC-R - [Patient Facing Services \(TWR\)\The](file:///Y:/CAP GP - Microtest/PROJECTS/GPSoC-R - Patient Facing Services (TWR)/The Waiting Room 2 (TWR2)/PFS_User_Manual.docx)  Waiting Room 2 (TWR2)\PFS\_User\_Manual.docx

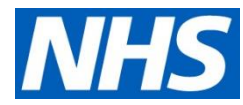

**[Continued](#page-19-0)**

#### <span id="page-18-0"></span>Redaction

## TPP SystmOne (1)

>> SystmOne GP: RENWICK, Kay ('Other' Community Health Service) at NHS England PFS Practice - Patient Record  $\Box$   $\times$ Patient Appointments Reporting Audit Setup Links Clinical Tools Workflow User System Help **TEE** A N Other 02 Nov 1979 (36 v) F  $\mathbf Q$ 1 Anytown, Anywhere Search Task Sav Details Acute Note Appts Home 0000000000 GMS **hi** 69 Gi 63 Gi  $\mathcal{P}$   $\Omega$ Start Consultation Next Event Event Details Pathology Drawing Auto-Consultation Settings **同70 考 7 备 负 图 义** <sup>®</sup> New Journal ▫◬ Clinical Administrative  $\boxed{\mathbf{1}}\mathbf{1} \mathbf{1} \math$  $\overline{\mathbf{r}}$   $\mathbf{x}$  $\Box$  Dest  $\bigcirc$  f  $\bigcirc$  f **Q** S **D** Custom Filter **A** Patient Home Select here to hide Major Active Problems  $A$  QOF Show in the online record Minor Active Problems Sat 20 Sep 2 ø Do not show in the online record or unhide  $\triangleright$  A Inactive Problems Summary & Family History information – Tue 30 Sep 2014 00:00 - Surgery: ANDERSON, AM (Dr) (GP Senior Partner) Ø Seasonal influenza vaccination contraindicated (XaZ0j) (Ongoing Episode) R New Journal Ø 00:00 - Surgery: ANDERSON, AM (Dr) (GP Senior Partner) Mon 09 Feb 2015 Read Code Journal (19) Serum fasting total cholesterol (XaLux) 6 mmol/l (Ongoing Episode) AA NB Applying **Medication R** Repeat Templates Fri 26 Jun 2015 09:14 - Surgery: Unknown Staff Member w Privacy Settings Current Home Address: Mulberry Cottage, Fore Lane, Bicker, Boston PE20 3AZ Unknown  $\triangleright$  Vaccinations Communications & Letters "X" will not hide Thu 03 Dec 2015 19:03 - Surgery: RENWICK, Kay ('Other' Community Health Service)  $E$  Recalls Online message from RENWICK, Kay to RAJA, Anantarjot (Mrs): **最** Cervical Screening The practice has granted RAJA, Anantarjot (Mrs) access to the following services: from online view Reminders Detailed Coded Record Online message from RENWICK, Kay to RAJA, Anantarjot (Mrs): Sensitivities & Allergies The practice has removed RAJA, Anantarjot (Mrs)'s access to the following services **THE Pathology & Radiology** Detailed Coded Record **Ini** Numeric Results Identity Verification Vouching (personal) by RENWICK, Kay **D** Cause of Death Recorded during online services registration Thu 03 Dec 2015 19:03 - Surgery: RENWICK, Kay ('Other' Community Health Service) CySystmOne Incoming Record Sharing consent changed to: Yes CoSystmOne Outgoing Record Sharing consent changed to: Yes  $\overline{\mathbf{u}}$ Thu 10 Dec 2015 11:29 - Surgery: RENWICK, Kay ('Other' Community Health Service) **KR** 22 Journal Entries Search features 11:37  $\hat{\mathbf{H}}$  $\Box$  e 48 W **ST** △ 慧 编 d× 厚 Search the web and Windows

Redact information from the Patient New Journal View – this can be selected and deselected

#### [TPP setup](#page-13-0)

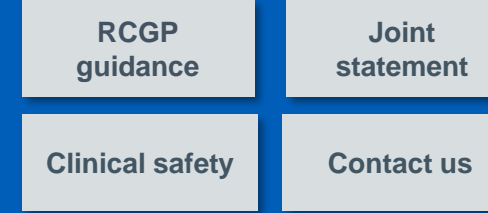

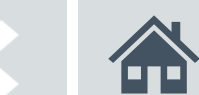

here

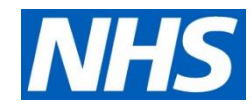

<span id="page-19-0"></span>TPP SystmOne (2)

### **How to review what the patient will see**

New Journal – TPP Patient Record >Clinical Tab>New Journal

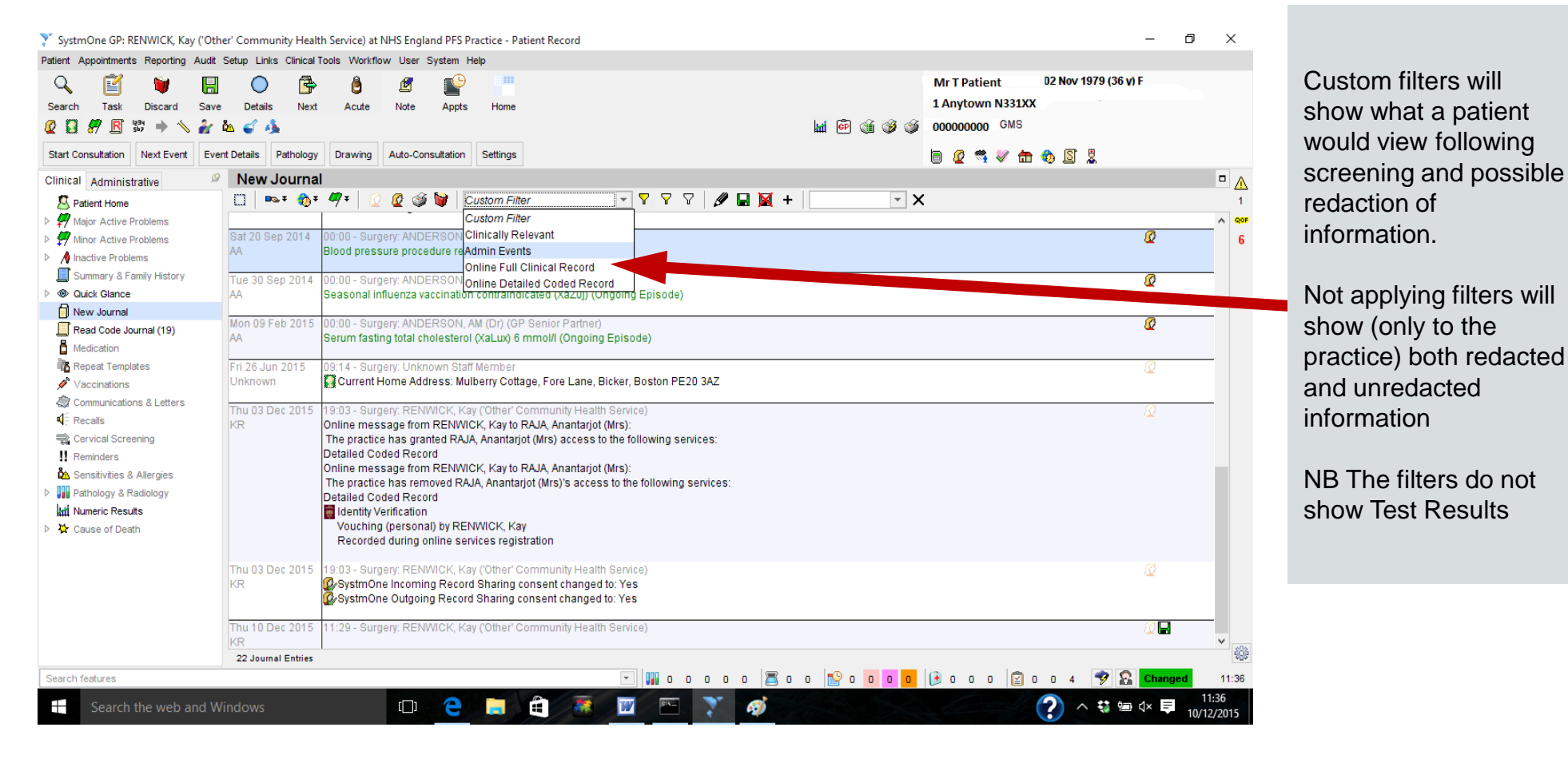

#### [TPP setup](#page-13-0)

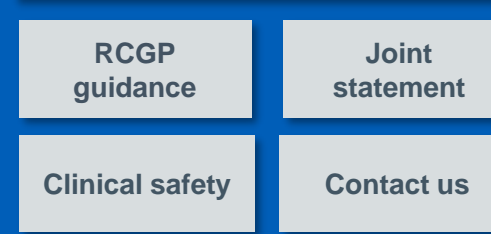

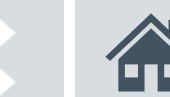

## **NHS**

#### <span id="page-20-0"></span>Redaction

#### Vision

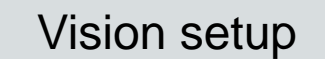

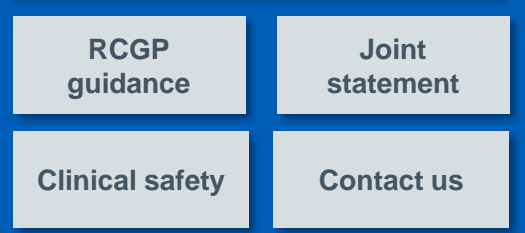

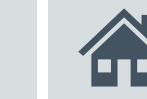

- DCR data which is entered with Priority 0 will be restricted from patient view.
- The DCR Review App allows this to be reviewed for each patient

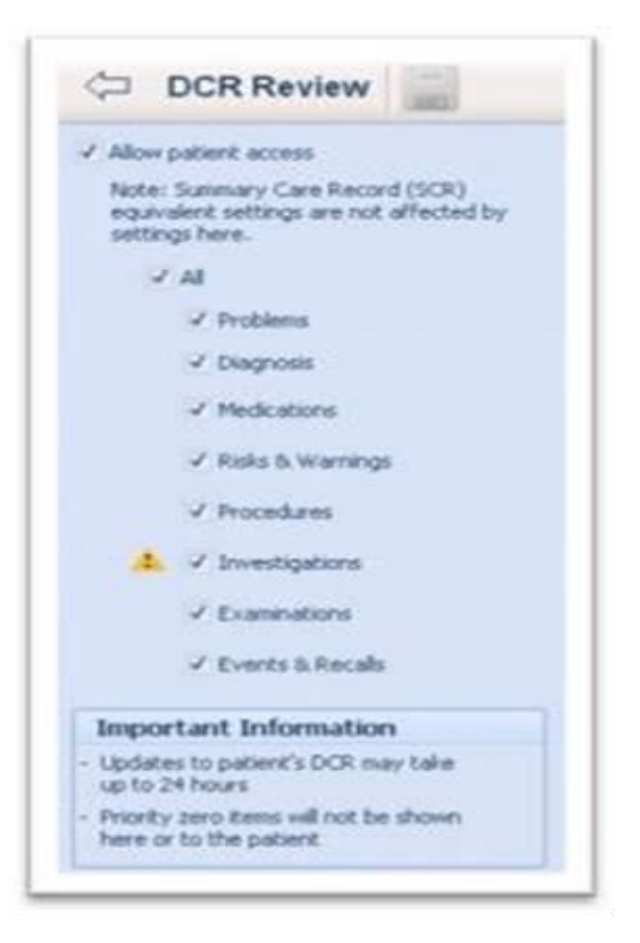

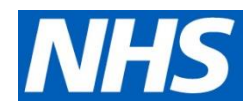

**NHS** 

## Further **information**

This guide discusses the considerations and provides guidance on the issues surrounding Prospective Record Access

- Prospective record access at https://www.england.nhs.uk/publication/patient[access-to-records-online-prospective-record-access/](https://www.england.nhs.uk/publication/patient-access-to-records-online-prospective-record-access/)
- Best practice guidance is available at [www.rcgp.org.uk/patientonline](http://www.rcgp.org.uk/patientonline)
- patient information at [www.nhs.uk/gponlineservices](http://www.nhs.uk/gponlineservices)
- [programme information at www.england.nhs.uk/GP](http://www.england.nhs.uk/GP-online-services)online-services

If you require further information please contact us at [pcdt@nhsx.nhs.uk](mailto:pcdt@nhsx.nhs.uk?subject=Prospective record guidance | ) 

Royal College of General Practitioners  $\overline{\text{GP}}$ 

A toolkit to support the provision of **GP** online services

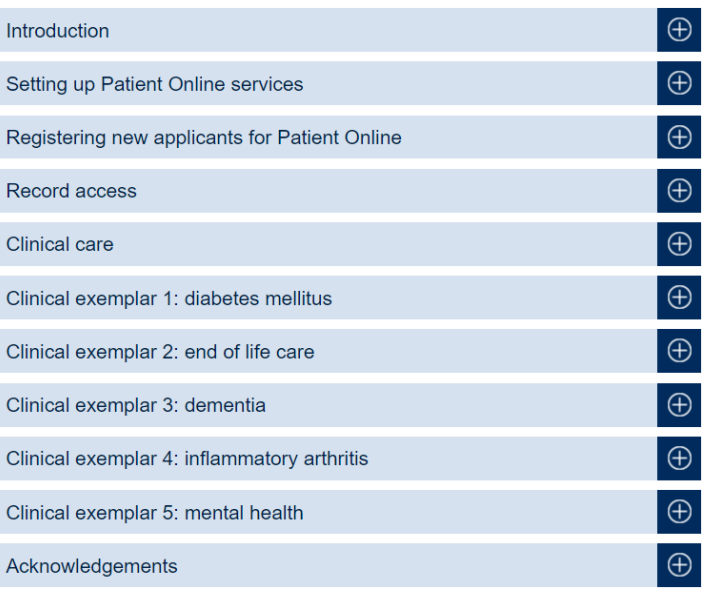

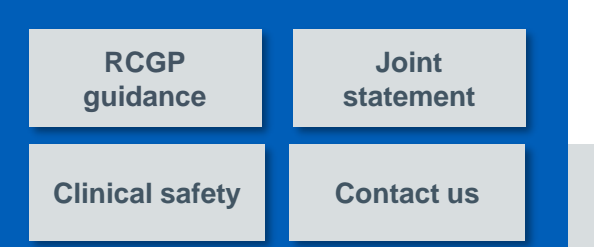

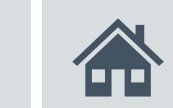